#### *Application Note*

*AN2398/D Rev. 0, 1/2003*

*In-Circuit Programming of FLASH Memory via the Universal Serial Bus for the MC68HC908JB8*

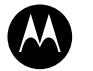

**MOTOROLA** intelligence everywhere

digitaldna

**Applications Engineering**

This application note describes a method of in-circuit programming of FLASH memory via the Universal Serial Bus for the MC68HC908JB8.

For detailed specification on MC68HC908JB8 device, please refer to the data sheet; Motorola order number: MC68HC908JB8/D.

## **INTRODUCTION**

The Motorola MC68HC908JB8 (hereafter referred as JB8) is a member of the HC08 Family of microcontrollers (MCUs). The features of the JB8 include a Universal Serial Bus (USB) interface, which makes this MCU suited for personal computer Human Interface Devices (HID), such as mice and keyboards.

On the JB8, 8k-bytes of FLASH memory is allocated for the user code, with an additional 16-bytes for user defined reset and interrupt vectors. A high voltage supply is not required by the JB8 for FLASH program or erase operations; as it is generated by an internal charge-pump.

In-circuit programming (ICP) is a process by which the device is programmed or erased with the device on the final circuit board — the *target system*. This allows the *user code* to be changed without having to remove the device off the target system for reprogramming; simplifying user code changes during product development, last minute changes during production, and code upgrades after the product is sold.

The following sections in this application note describes a method of implementing ICP using the USB as the communication link between host (PC) and HID.

#### **OVERVIEW AND MEMORY USAGE**

To use the USB interface as a communications link for ICP, the user code in the JB8 must be modified to recognize some pre-defined USB commands for ICP. Since the FLASH memory cannot be erased by code running in the same area as it is being erased, the code must be loaded into RAM and executed from RAM. The RAM size of 256-bytes in the JB8 is limited for the ICP scheme described. Therefore, the following ICP method uses code that is preprogrammed in an area of the JB8 memory. The user code is programmed to the remainder of the FLASH memory and block erase routines are used to erase the user code.

The JB8 must be initially programming with the ICP code in place, before it is soldered onto the printed circuit board. **[Figure 1](#page-1-0)** shows the FLASH memory usage for the JB8 ICP scheme.

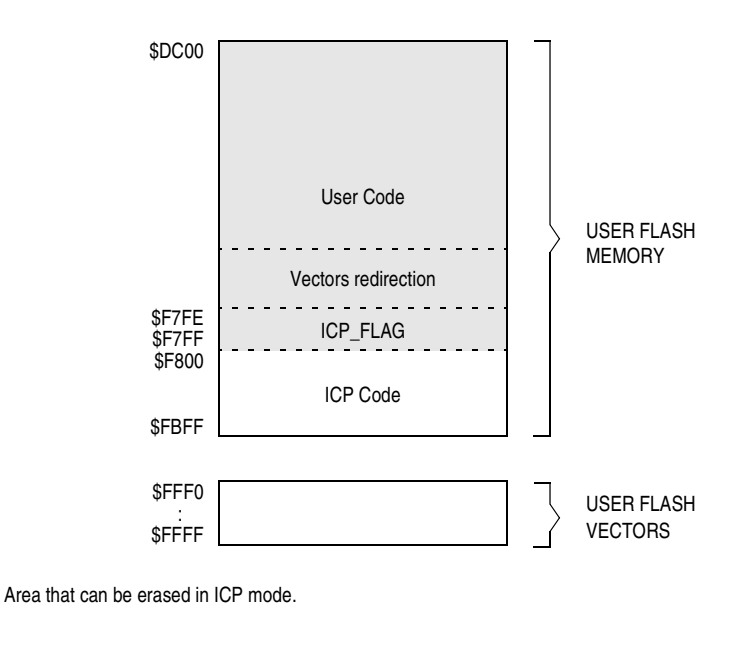

**Figure 1. FLASH Memory Usage for ICP**

<span id="page-1-0"></span>From **[Figure 1](#page-1-0)**, the user block ranges from \$DC00 to \$FBFF, and the user vectors block ranges from \$FFF0 to \$FFFF.

For this ICP scheme, the ICP code, from \$F800 to \$FBFF; and the user FLASH vectors do not get reprogrammed in an ICP operation. These two blocks are programmed before the JB8 is soldered onto the PCB. An ICP operation erases and programs the FLASH memory from \$DC00 to \$F7FF (the shaded area shown in **[Figure 1](#page-1-0)**).

**Vector Redirecting** Since the ICP scheme erases and reprograms the user code only, mass erase operation cannot be used. This means the user code is erased using multiple block erase operations. And because mass erase is not used, the user FLASH vectors cannot be erased during ICP (a fail-save mechanism allows only mass erase operation to erase the user FLASH vectors).

> Since the user FLASH vectors are now fixed, these must be re-directed to the proper addresses for the interrupt service subroutines in the user code. This is achieved using "pseudo" vectors, which are 3-byte vectors containing a JMP instruction and the absolute address to the actual interrupt service subroutines in the user program. **[Figure 2](#page-2-0)** shows how the vectors are re-directed. The only vector that is not re-directed is the reset vector. The reset vector always points to \$F800 — the start of the ICP code.

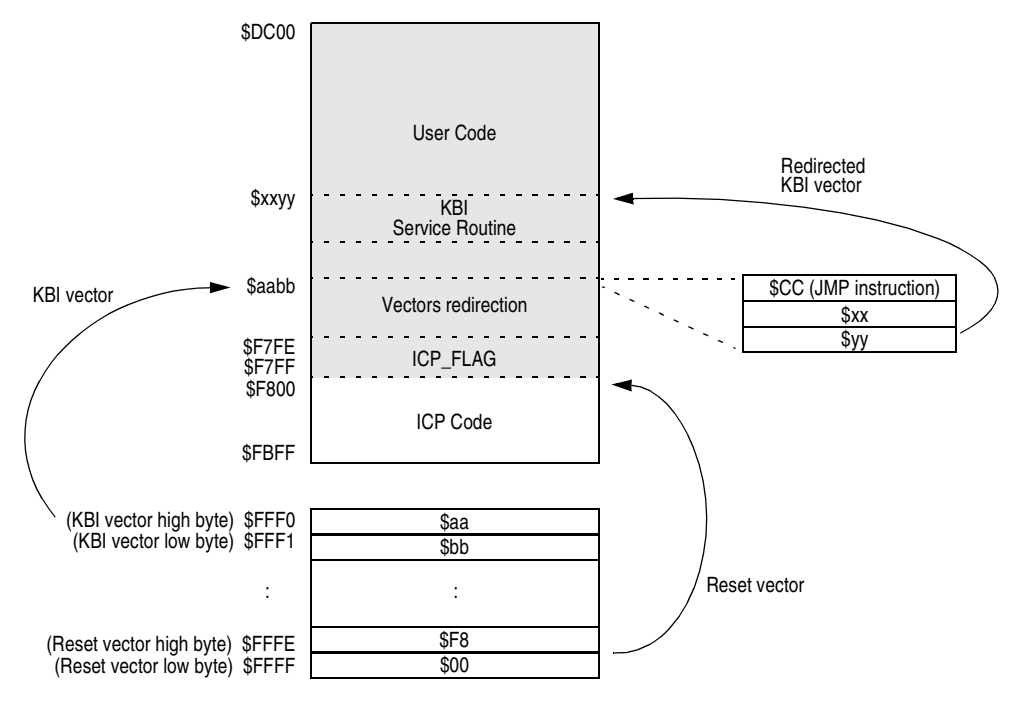

**Figure 2. Vector Redirecting**

<span id="page-2-0"></span>**[Table 1](#page-3-0)** lists interrupt vector addresses and the pseudo vector addresses for redirecting.

**Security Against Unauthorized** 

**Access**

<span id="page-3-0"></span>

| <b>Vector Address</b> | <b>Pseudo Vector Address</b> | Interrupt            |  |  |
|-----------------------|------------------------------|----------------------|--|--|
| \$FFF0: \$FFF1        | <b>\$F7F3: \$F7F4</b>        | Keyboard Interrupt   |  |  |
| \$FFF2:\$FFF3         | <b>\$F7F6: \$F7F7</b>        | <b>TIM Overflow</b>  |  |  |
| \$FFF4: \$FFF5        | \$F7F9: \$F7FA               | <b>TIM Channel 1</b> |  |  |
| \$FFF6: \$FFF7        | Aw : $Aw+1$ <sup>(1)</sup>   | TIM Channel 0        |  |  |
| \$FFF8: \$FFF9        | $Ax : Ax+1(1)$               | <b>IRQ</b>           |  |  |
| \$FFFA: \$FFFB        | Ay : Ay + 1 $(1)$            | <b>USB</b>           |  |  |
| <b>SFFFC: SFFFD</b>   | $Az : Az + 1^{(1)}$          | SWI                  |  |  |
| <b>SFFFE: SFFFF</b>   | \$F7FC: \$F7FD               | Reset                |  |  |

**Table 1. Vector Addresses**

1. The addresses of these pseudo vectors are selected randomly for security reasons. See the following section on security against unauthorized access.

The contents of the 8 bytes, \$FFF6 to \$FFFD, are used as a passcode for entry into JB8's monitor mode, where the monitoring software can have full access of the device FLASH memory, and thus allowing code dumps. Normally, this 8-byte passcode is virtually impossible to guess, as the starting address of these interrupt service routines are buried inside the user code.

If all eight pseudo vectors were fixed locations, say in an array from \$F7E6 to \$F7FD (3 bytes each), it would be quite easy to guess the 8-byte passcode. One way to make the guessing harder is to alter the sequence of the pseudo vectors in the array. The guessing is made even harder by shifting the array by one or two addresses, or by inserting blank slots in the array. The entire array can even be anywhere within the user code. The scheme implemented here is by embedding the critical 8 bytes randomly in the user code (the addresses Aw, Ax, Ay, and Az in **[Table 1](#page-3-0)**).

**Protection Against Power Failure During ICP** The ICP scheme must be designed to take into account of possible power failure during an ICP routine in progress. The command handler must be able to recover and complete the ICP routine. The ICP\_FLAG word used for this purpose.

**The ICP\_FLAG** After reset, the ICP\_FLAG word is read to determine whether the JB8 should enter normal operating mode or ICP mode. This word is at \$F7FE, and is at the last two bytes in the user code area. This use of the ICP\_FLAG is explained in the subsequent sections.

### **THE ICP PROCEDURE**

Using the ICP scheme, assuming the HID is a keyboard, the following would be the procedure for reprogramming the JB8 user code:

- 1. With the keyboard plugged to a PC, the user initiates an ICP event by launching a program on the PC. This program clears the ICP\_FLAG word to zero in the JB8.
- 2. User unplugs and replugs the USB connector.
- 3. After replugging, the JB8 detects that ICP\_FLAG word is not a checksum and continues to run the ICP code. The PC detects the keyboard is in ICP mode, ready for firmware upgrade.
- 4. User launches a firmware upgrade program on the PC. (A separate keyboard must be used for this, since the keyboard in question is in ICP mode.)
- 5. To prevent unauthorized access, the PC program asks for the 8-byte security passcode.
- 6. Once pass security, the user is allowed to erase and program the user code in the JB8.
- 7. After user code upgrade, the final step is to program the ICP\_FLAG word checksum.
- 8. User unplugs and replugs the USB connector.
- 9. After replugging, the JB8 detects that ICP\_FLAG word is a checksum, and continues to run the user code — the normal operating mode.

## **USING THE ICP CODE**

This section describes the ICP code listing in the **[APPENDIX: Code Listing](#page-14-0)**.

After a reset, the value in the reset vector \$FFFE:\$FFFF points to \$F800, the start of the ICP program. Once initialization has completed, the ICP code checks for conditions for entry into normal mode (the user code) or ICP mode (the ICP code).

JB8 will enter ICP mode when:

- The high byte of the pseudo reset vector (\$FF7C) is invalid; i.e. it is not in range of the user FLASH area (\$DC to \$F7); or
- The ICP FLAG word is not a checksum.

If neither of the two conditions is true, then JB8 enters normal operating mode.

.<br>ق

#### **[Figure 3](#page-5-0)** shows the flow of the ICP code.

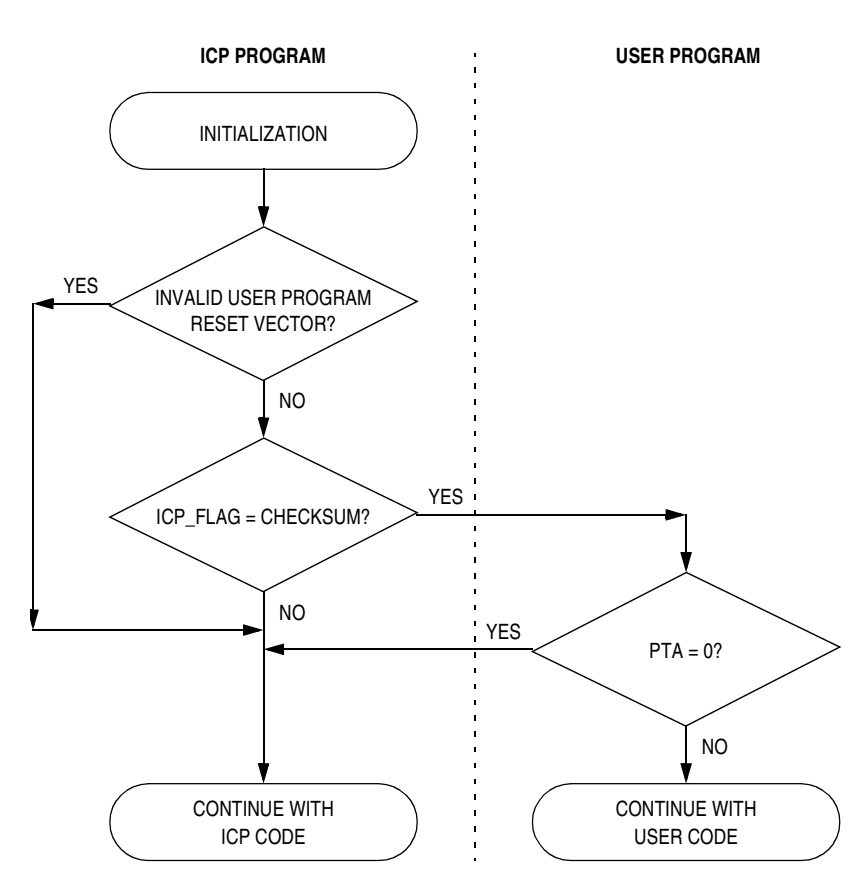

**Figure 3. ICP Program Flow**

<span id="page-5-0"></span>**[Table 1](#page-3-0)** shows the mode entry conditions.

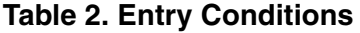

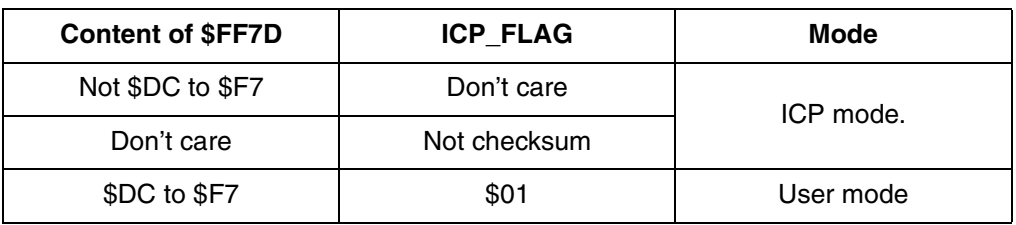

When the JB8 is programmed only with the ICP code in place, the high byte of the pseudo reset vector at \$F7FE equals \$FF. This will cause the ICP code to continue to run in ICP mode. The user code can be programmed using the ICP functions.

After the user code is programmed, the high byte of the pseudo reset vector is in the valid range (between \$DC and \$F7) and the ICP\_FLAG word is programmed with the checksum (checksum cannot be \$0000). After an unplug and replug, the ICP code jumps to the user code for normal operation.

There are two ways for the JB8 to re-enter ICP mode:

- Program the ICP\_FLAG word to \$0000; or
- Pull PTA0 pin to logic 0.

The user code may include a specific command to program the ICP\_FLAG. Once the ICP FLAG is programmed with zero, the JB8 enters ICP mode when the device is re-plugged.

The ICP code supports limited USB standard requests as listed below:

- Get Descriptor
- **Get Status**
- **Set Address**
- Set Configuration
- Clear Feature

It has defined some vendor-specific requests as below:

| Command            | <b>BmRequest</b><br>Type | bRequest | wValue           | windex         | wLength        | Data   |
|--------------------|--------------------------|----------|------------------|----------------|----------------|--------|
| <b>Program Row</b> | \$40                     | \$81     | Start<br>Address | End<br>Address | Data<br>Length | Data   |
| <b>Erase Block</b> | \$40                     | \$82     | Start<br>Address | End<br>Address | \$00           | \$00   |
| <b>Verify Row</b>  | \$40                     | \$87     | Start<br>Address | End<br>Address | Data<br>Length | \$00   |
| <b>Get Result</b>  | \$CO                     | \$8F     | Start<br>Address | End<br>Address | \$01           | Result |

**Table 3. Vendor-Specific Requests**

The above vendor-specific requests provide the necessary commands to erase, program, and verify the user FLASH area.

One byte result will be returned duration the Get\_Status command. The result indicates whether the last commands of Program\_Row, Erase\_Block or Verify\_Row is successful.

- Success if result is \$01
- Failure if result is \$04

### **Programming the ICP\_FLAG**

Since the JB8 is designed for HID applications, it is better to use the HID command to program the ICP\_FLAG (Set\_ICP\_Flag) so that no extra driver is needed. One example is to use the HID Set\_Feature report with 8 bytes of data as shown in **[Table 4](#page-7-0)** to perform this function. The result is acknowledged by using the HID Get\_Feature report of 8 bytes of data (Get\_Ack), but only one byte is used.

#### **Table 4. Feature Report Data**

<span id="page-7-0"></span>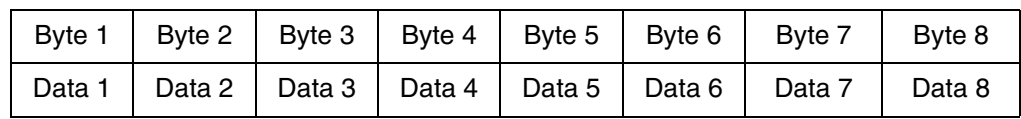

The 8 bytes of data (Data 1 to Data 8) used in Set\_ICP\_Flag is for security reasons. The command is valid only if the 8 bytes of data match the specific 8 bytes of stored in the JB8. One example is the 8 bytes of data at JB8's \$FFE6 to \$FFED. After receiving the Set\_ICP\_Flag command with valid data the ICP FLAG will be programmed to zero.

The acknowledgment is returned through data 1 of the Get\_Feature report. Where:

- Success if acknowledgment is \$00
- Fail if acknowledgment is \$01

#### **Command Example**

Set\_ICP\_Flag:

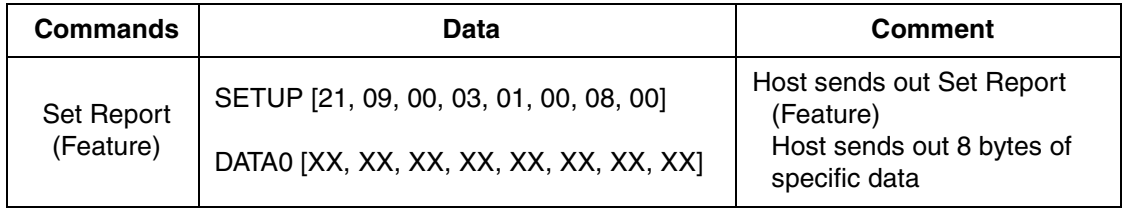

#### Get\_Ack:

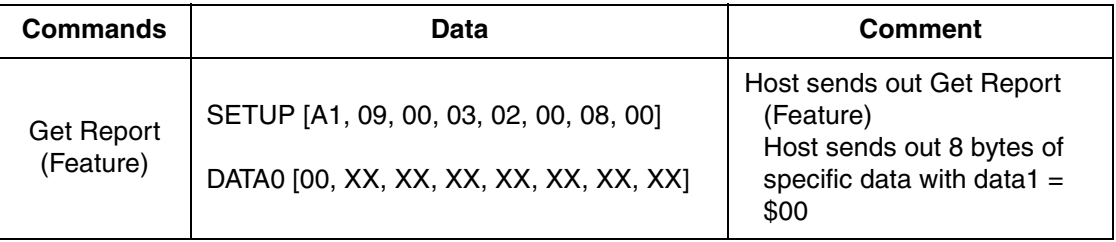

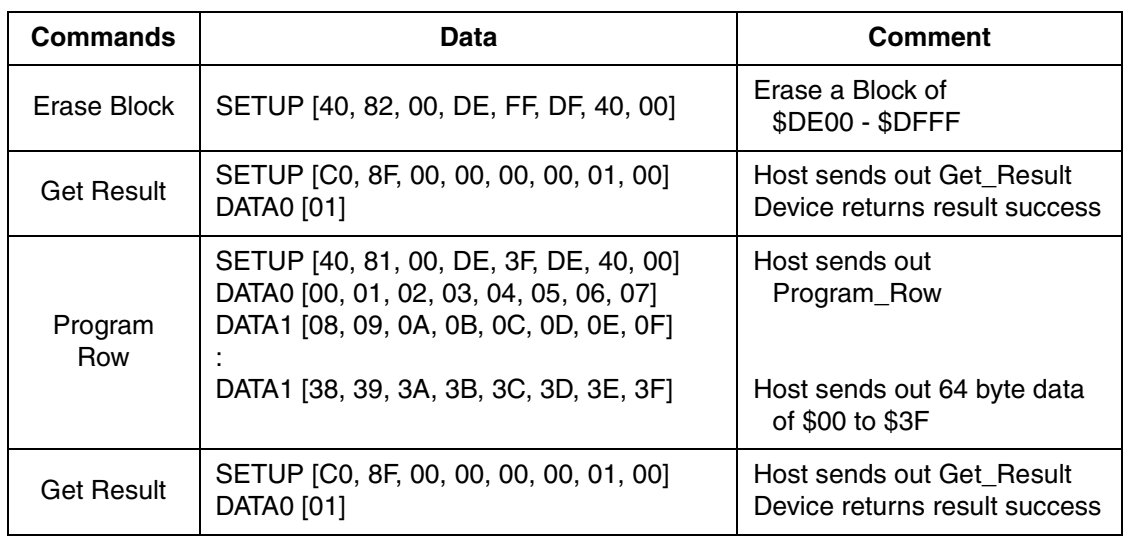

Putting data \$00 to \$3F to the FLASH location \$DE00 to \$DE3F:

## **DEMO 1: Installing The USB ICP Driver**

The USBICP.EXE program requests the USBICP.SYS driver. Below shows the procedure for installation.

- 1. Plug in device with ICP program inside.
- 2. Click *Next* when the Add New Hardware Wizard window appears.

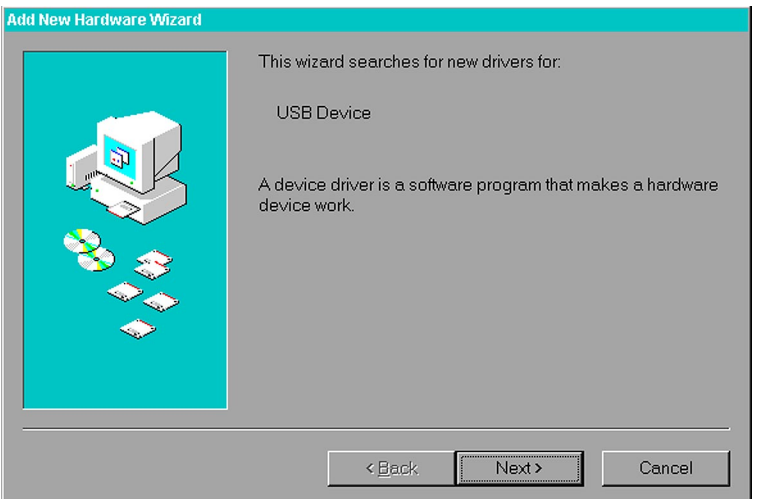

3. Select *Seach for the best driver for your device* and then click *Next*.

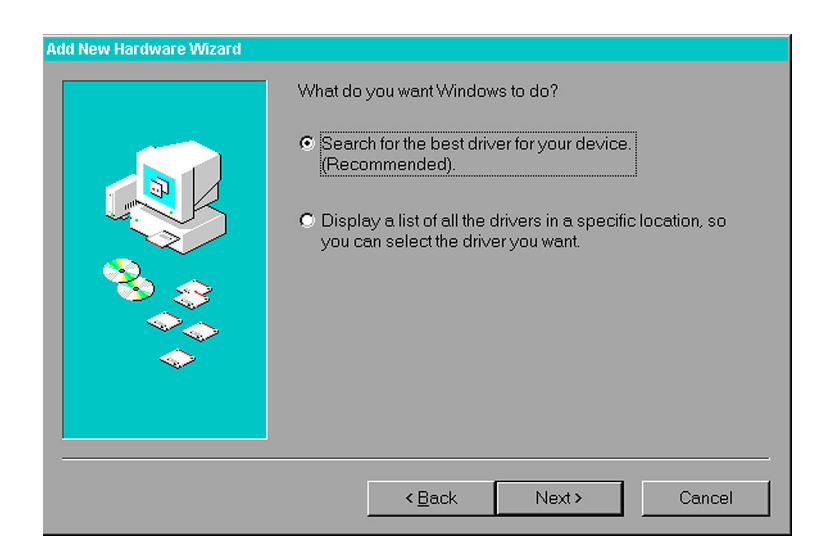

4. Specify the directory containing the USBICP.INF file and then click *Next*.

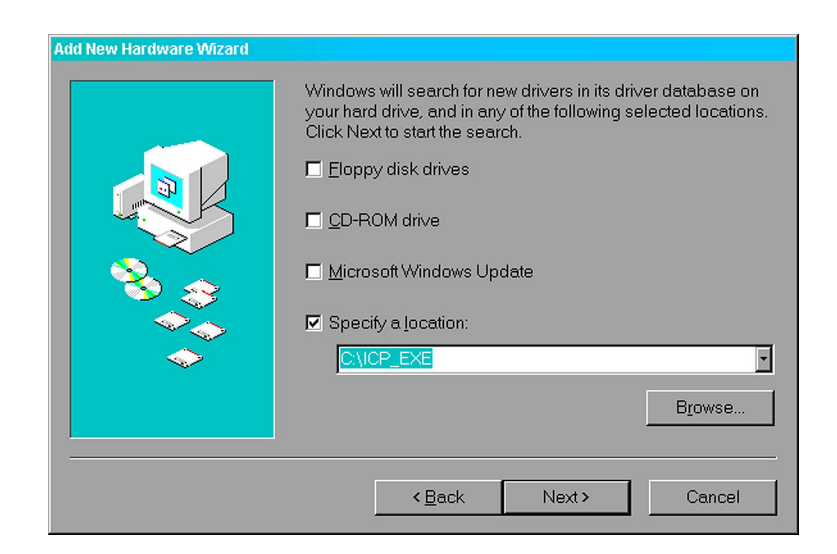

n

.<br>ق

5. Use the driver for Motorola JB8 ICP Device and then click *Next*.

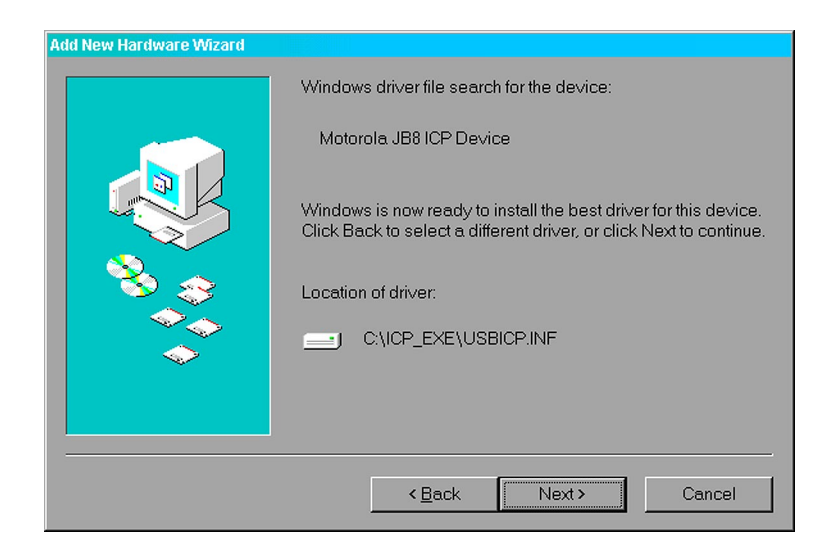

- 6. Click *Next*.
- 7. Locate the directory containing the USBICP.SYS driver if you are told to do so.
- 8. Finished.

#### **DEMO 2: Running USBICP**

1. Open USBICP.EXE and select the parametric file JB8ICP\_END.IMP.

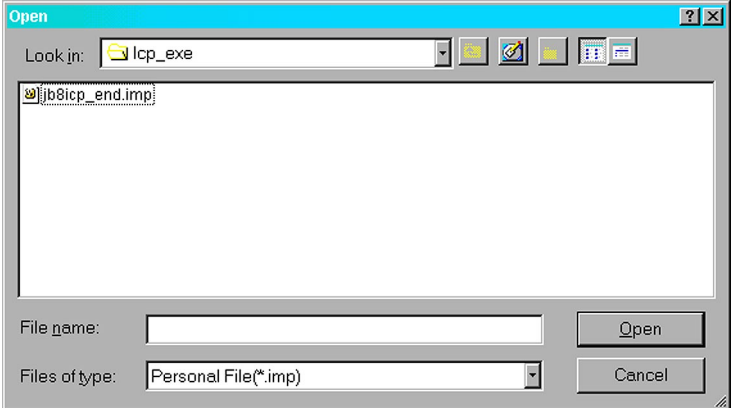

o

r, I

n

.<br>ق

#### USBICP program window appears.

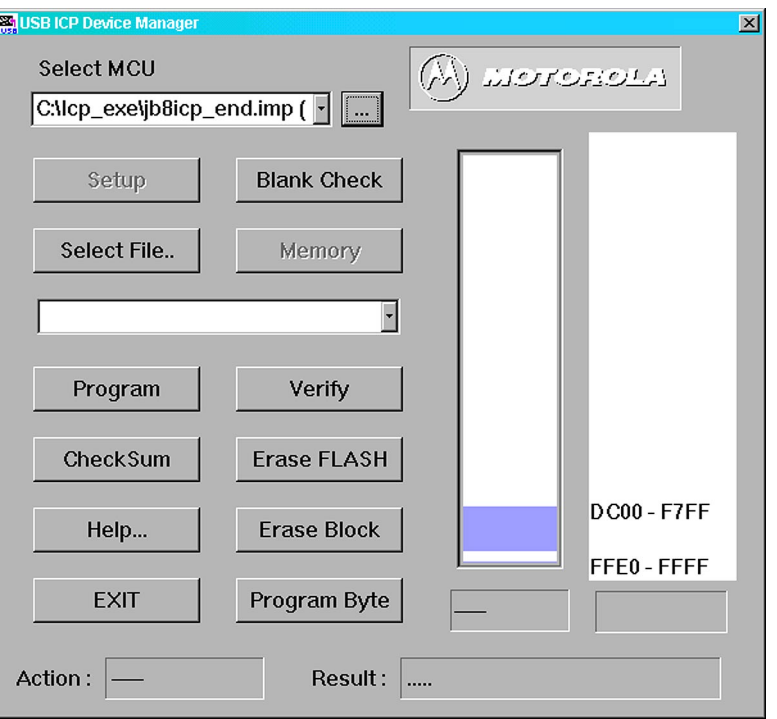

- 2. Erase FLASH and then do Blank Check (skip for first time programming, i.e. FLASH user area is blank).
- 3. Select the file to be programed (e.g.: JB8-USB.SX)

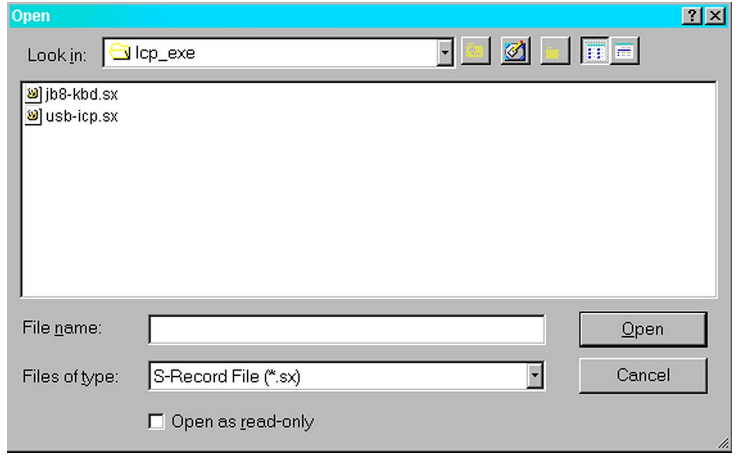

4. Select Program device and then select Verify.

## **DEMO 3: Running SETICP.EXE**

1. Run MotorolaHID.exe.

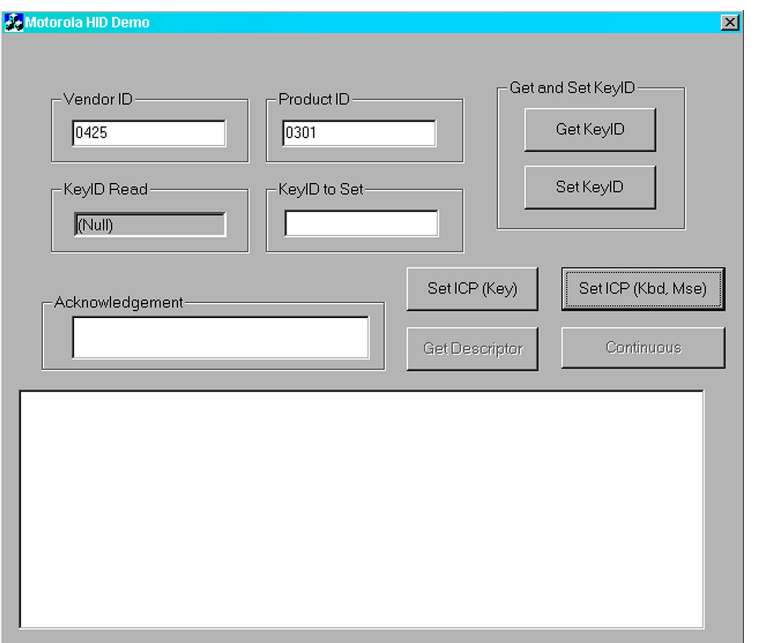

2. Select SetICP (kbd, mse) (change Vendor ID and Product ID if necessary).

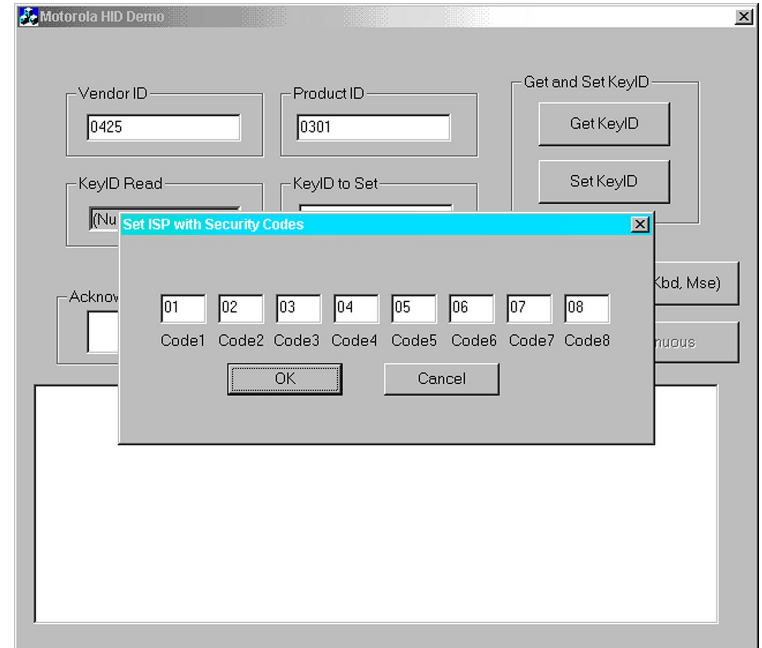

- 3. Change ICP security code if necessary and then click OK.
- 4. Unplug and replug to cause the device to enter ICP mode.

#### **FURTHER INFORMATION**

*MC68HC908JB8 Technical Data*, Motorola document number: MC68HC908JB8/D.

<span id="page-14-0"></span>**APPENDIX: Code Listing** 

```
;* Copyright (c) Motorola 2002
;* File Name: JB8 ICP.ASM
; *;* Purpose: JB8 ICP is a pre-loaded firmware that allows user to do
; *the firmware upgrade through the USB interface
; ^\star;* Assembler: CodeWarrior
;* Version: 2.1
; *;* Description: See below.
; *;* Author:
                   Location:
                                       First release date:
; *;* Current Release Level: 1st released version
; *;* Last Edit Date: 2002.10.10
;{\star};* UPDATE HISTORY:
;* Rev YY/MM/DD
                            Author
                                            Description of Change
; *\begin{array}{cccccccccc} \multicolumn{2}{c}{} & \multicolumn{2}{c}{} & \mult. <u>. . . . . . . . . .</u> .
                          _____________
                                             ________________________
; *00/03/17
    0.1Bruce Ding
                                             LD64 2nd silicon Monitor Code
; *Keny Chen
; * 0.2 01/05/02
                          Bruce Ding
                                             Changed for 908JB16
; *Alu Lin
                                             Removed check valid address;
; *Derek Lau
                                            Removed Read block routine;
; *Added Option to disable USB ICP
; *and serial monitor mode.
; *1.002/10/10 Derek Lau
                                             Modified for JB8.
;* Motorola reserves the right to make changes without further notice to any
;* product herein to improve reliability, function, or design. Motorola
;* does not assume any liability arising out of the application or
;* use of any product, circuit, or software described herein; neither does
;* it convey any license under its patent rights nor the rights of others.
;* Motorola products are not designed, intended, or authorized for use
;* as components in systems intended for surgical implant into the body, or
;* other applications intended to support life, or for any other application
;* in which the failure of the Motorola product could create a situation
;* where personal injury or death may occur. Should Buyer purchase or use
;* Motorola products for any such intended or unauthorized application,
;* Buyer shall indemnify and hold Motorola and its officers, employees,
;* subsidiaries, affiliates, and distributors harmless against all claims,
;* costs, damages, and expenses, and reasonable attorney fees arising out of,
;* directly or indirectly, any claim of personal injury or death
;* associated with such unintended or unauthorized use, even if such<br>;* claim alleges that Motorola was negligent regarding the design or
;* manufacture of the part. Motorola and the Motorola logo are registered
;* trademarks of Motorola, Inc.
```
In-Circuit Programming of FLASH Memory via the USB for the MC68HC908JB8

## AN2398/D

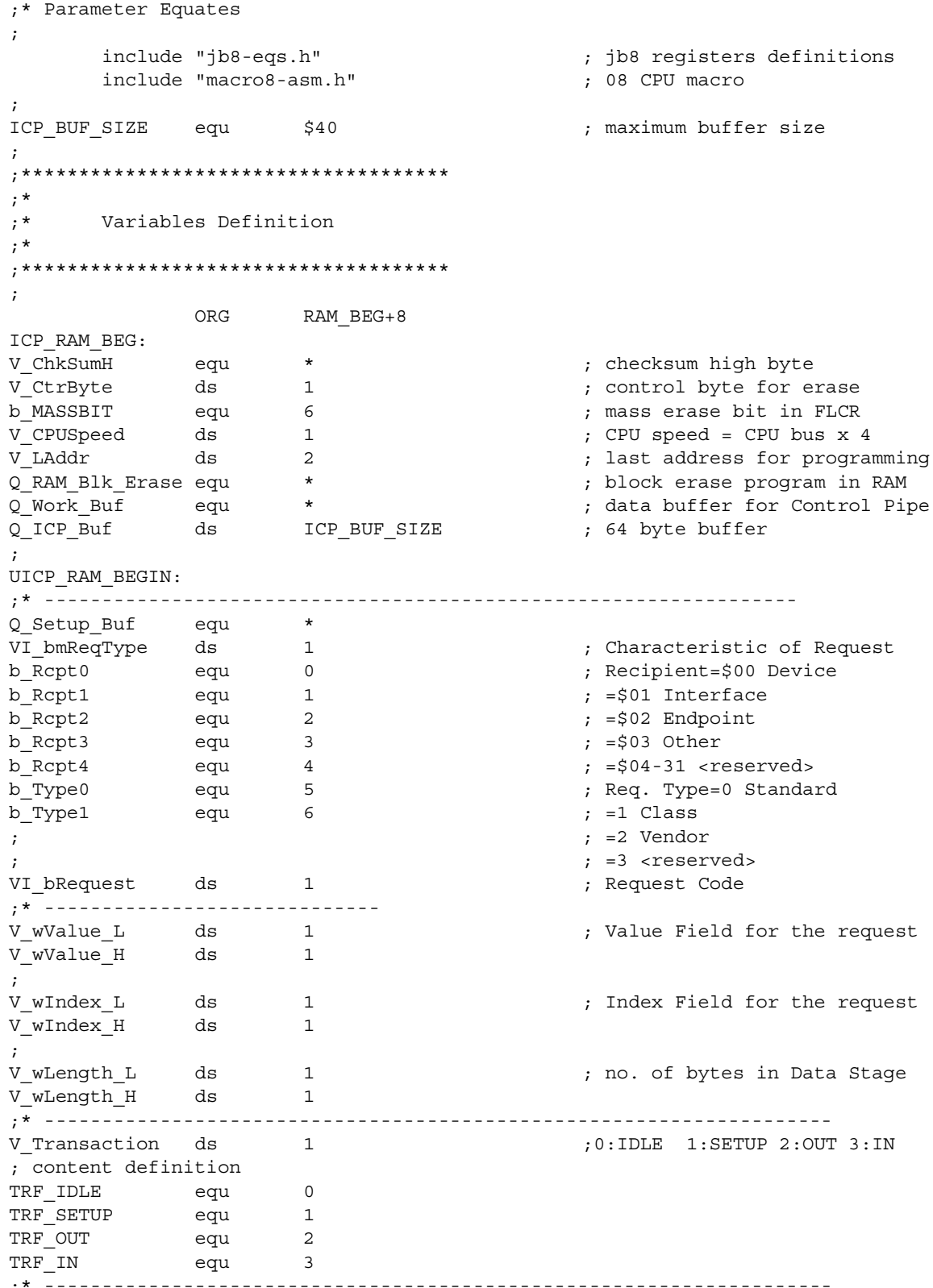

In-Circuit Programming of FLASH Memory via the USB for the MC68HC908JB8 **MOTOROLA** 

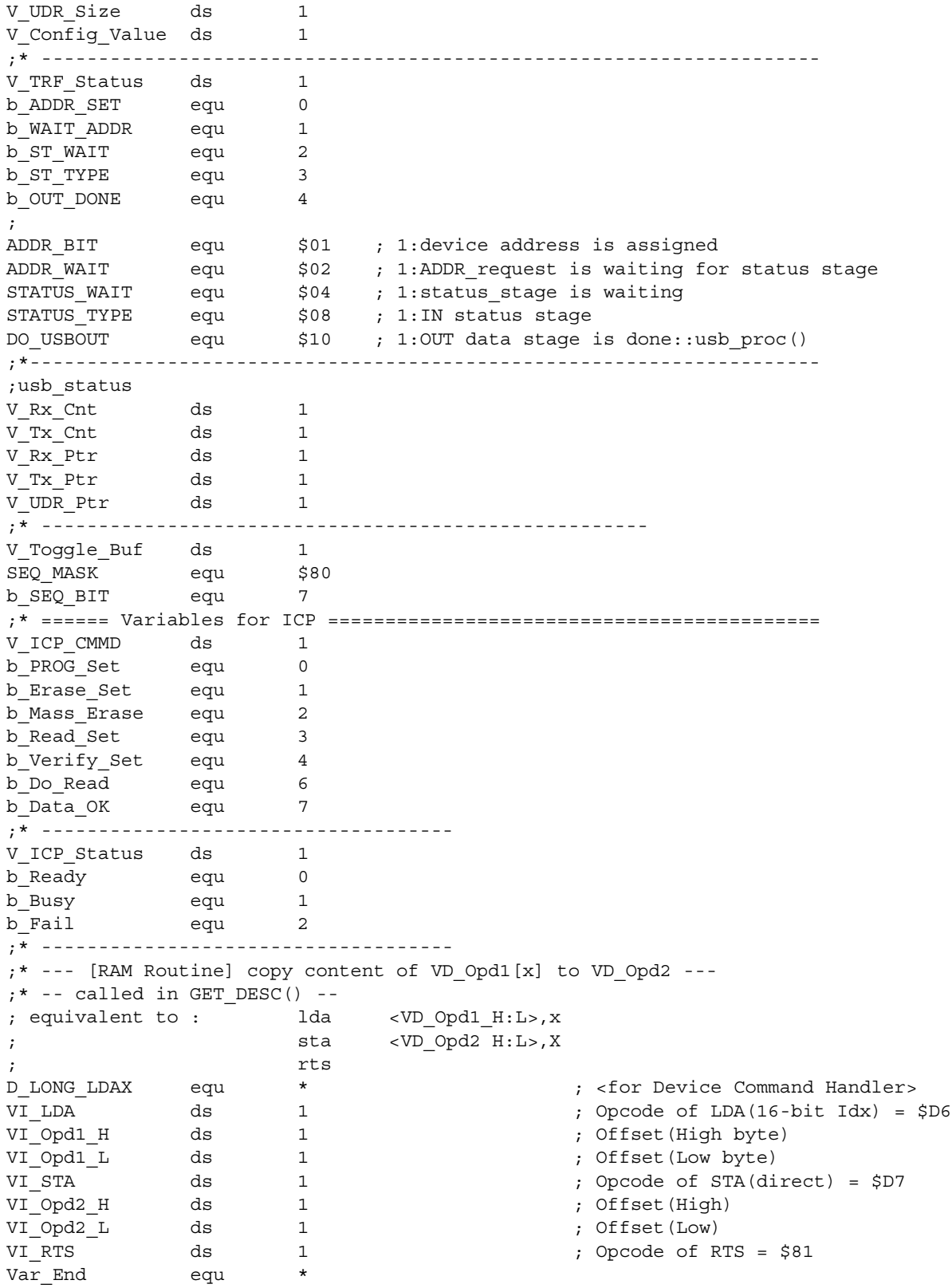

F

MOTOROLA *In-Circuit Programming of FLASH Memory via the USB for the MC68HC908JB8* 17

## AN2398/D

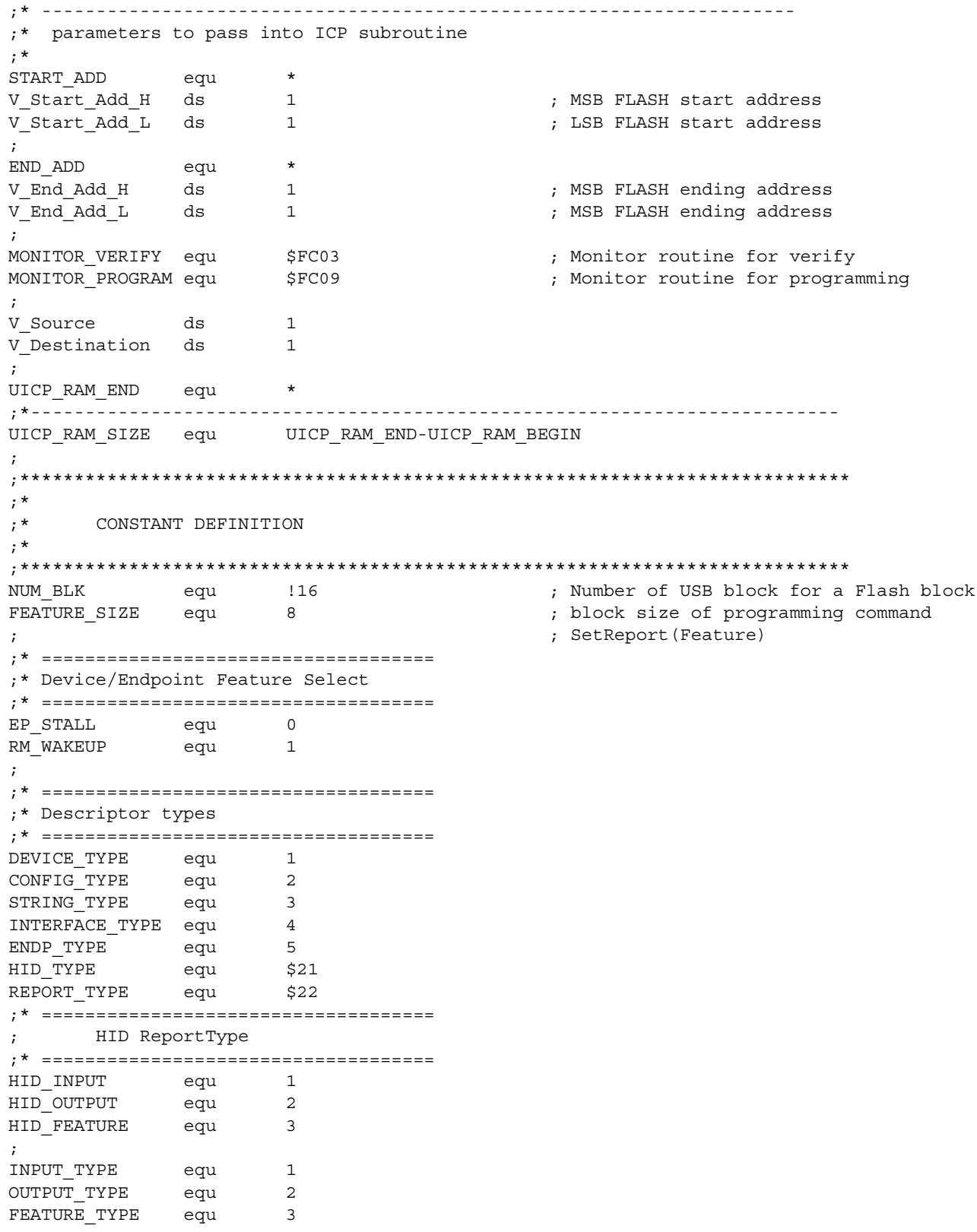

In-Circuit Programming of FLASH Memory via the USB for the MC68HC908JB8 **MOTOROLA** 

```
;* ====================================
 ; bRequest
 ;* ====================================
 ;
 ;* ----------------------
 ;* Standard Request
 ;* ----------------------
GET_STATUS equ 0
CLR FEATURE equ 1
SET_FEATURE equ 3
SET_ADDR equ 5
GET DESCRIPT equ 6
SET_DESCRIPT equ 7
 GET_CONFIG equ 8
 SET CONFIG equ 9
GET INTERFACE equ !10
SET_INTERFACE equ !11
SYNCH FRAME equ !12
;
;* ----------------------
;* HID Class Request
;* ----------------------
GET_REPORT equ 1
GET IDLE equ 2
SET_REPORT equ 9
SET_IDLE equ $0A
;
;* ----------------------
;* USB ICP Request
;* ----------------------
;
; PROG BLOCK CMMD -
; { %01000000,$81,Start_Adr_L,Start_Adr_H,End_Adr_L,End_Adr_H,$40,$0 }
;
; ERASE BLOCK CMMD -
; { %01000000,$82,Start_Adr_L,Start_Adr_H,End_Adr_L,End_Adr_H,$40,$0 }
;
; ERASE ALL CMMD -
; { %01000000,$83,$0,$0,$0,$0,$0,$0 }
;
; READ BLOCK CMMD -
; { %01000000, $84, Start_Adr_L, Start Adr H, End Adr L, End Adr H, CMMD Length }
;
; GET_INFO CMMD -
; { %11000000,$85,$0,$0,$0,$0,$8,$0 }
;
; EXIT_ICP CMMD -
; { %11000000,$86,$0,$0,$0,$0,$0,$0 }
 ;
; VERIFY_CODE CMMD -
; { %11000000,$87,Start_Adr_L,Start_Adr_H,End_Adr_L,End_Adr_H,$40,$0 }
;
; GET STATUS CMMD -
 ; { %11000000,$8F,$0,$0,$0,$0,$1,$0 }
 ;
```
o

r, I

n

.<br>ق

## AN2398/D

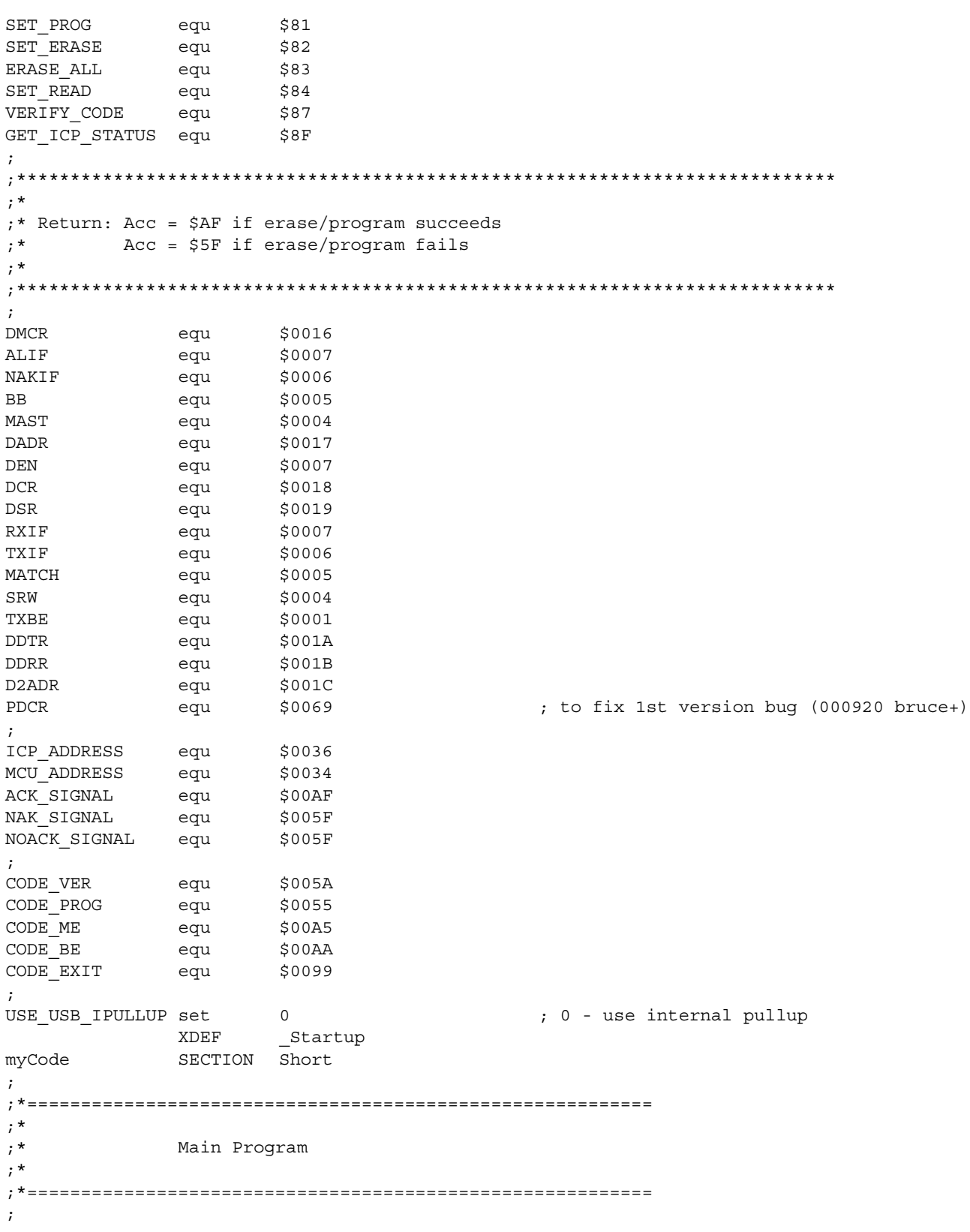

In-Circuit Programming of FLASH Memory via the USB for the MC68HC908JB8 **MOTOROLA** 

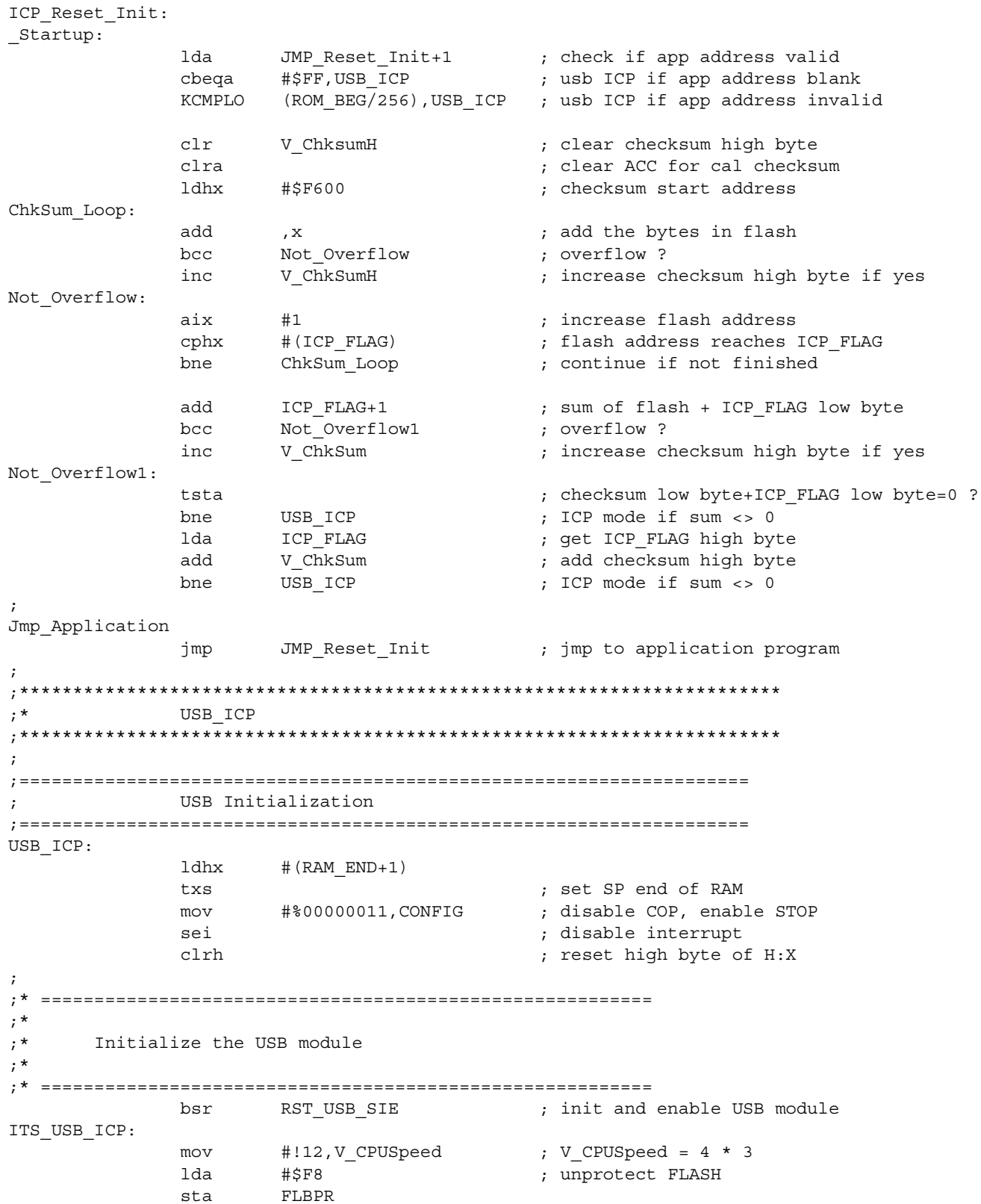

MOTOROLA

In-Circuit Programming of FLASH Memory via the USB for the MC68HC908JB8

#### *AN2398/D*

```
;* ===============================
;*
;* Clear Page Zero RAM area
;*
;* ===============================
             ldx #UICP_RAM_SIZE
CLR_RAM_L:
              clr (UICP_RAM_BEGIN+1), x
              dbnzx CLR_RAM_L
;<br> _{;\star}^{\star};* ----------------------------------------
;*
     Set up RAM routine
;*
;* ----------------------------------------
       mov #$D6,VI_LDA ; lda [H:L],x
      mov #$D7,VI_STA ; sta [H:L],x
       mov #$81,VI_RTS
;====================================================================
; Main Loop
;====================================================================
MAIN_LOOP_ICP
;
  ;* -------------------------------------------------------------------
       brclr b_OUT_DONE,V_TRF_Status,END_PROC_OUT
       bclr b_OUT_DONE, V_TRF_Status
;
       brset b_PROG_Set,V_ICP_CMMD,GOT_PROG_BLK
       bsr CODE_VERIFY (1999) ; Verify a Flash Block
      bra END_DATA_OK
;
GOT_PROG_BLK:
     jsr PROG_CODE ; Program a Flash Block
;
END_DATA_OK:
       jsr CHECK_RESULT
;
END_PROC_OUT:
;* -------------------------------------------------------------------------
TEST_RX:
       brclr b_RXD0F,UIR1,test_tx ; [H/W error-free Setup/OUT transaction]
       bset b RXD0FR, UIR2 ; Clear RXD flag
;
;* ====================
;* It's an OUT token
;* ====================
      bset b TSTOP, TSC \qquad \qquad ; timer stop (no more timeout for usb)
       jsr RX_INT
;* -------------------------------------------------------------------------
test_tx:
      brclr b_TXD0F, UIR1, TEST_NULL ;; [H/W error-free IN transaction]
       bset b_TXD0FR, UIR2 ; Clear TXD flag
;
;
```
F

```
;* ====================
;* It's an IN token
;* ====================
       jsr TX_INT
;
;* -------------------------------------------------------------------------
;* ====================
;* Nothing happened
;* ====================
;
TEST_NULL:
       bra MAIN LOOP ICP ; loop while timer not overflow
;
;* --------------------------------------------------------------------- *
;* RST USB IF - initialize USB module
;* --------------------------------------------------------------------- *
;
RST_USB_SIE:
;
ifeq USE_USB_IPULLUP
      mov #%00000100,UCR3 ; enable internal D- pullup
endif
      mov #$80,UADDR ; restore default addr($00), enable USB
      clr UIR0
      mov #%00010000,UCR0 ; enable EP0 rx
       clr UCR1
       clr UCR2 
       mov #%10111111,UIR2 ; clear int. flags
              rts
;
;* ----------------------------------------------------------------------
;
;======================================================================
; Program + Verify
;
; Input: Flash address = START_ADD (2 bytes), END_ADD (2 bytes)
; Data Buffer address = $004C - $008B (max 64 bytes)
;
; Usage: 
;
; Output: Acc = #ACK_SIGNAL (ok)
; Acc = #NOACK_SIGNAL (fail)
;
;======================================================================
PROG_CODE ; A
;
*=========================================================
* Variables for Flash Program routines
*=========================================================
;
              ldhx END_ADD
              sthx V_LAddr
              ldhx START_ADD
              jsr MONITOR_PROGRAM ; Program FLASH in monitor code
;
```
F

#### *AN2398/D*

```
;======================================================================
; Verify
;
; Input: Flash address = START_ADD (2 bytes), END_ADD (2 bytes)
; Data address = $0100 - $02FF (max 512 bytes)
;
; Usage: START_ADD (2 bytes), SOURCE_INX (2 bytes), TARGET_ADD (2 bytes)
;
; Output: Acc = #ACK_SIGNAL (ok)
; Acc = #NOACK_SIGNAL (fail)
;
;======================================================================
CODE_VERIFY:
              ldhx END_ADD
              lda END_ADD<br>KCMPHI $F7,PROG_FAIL
                                        ; fail if invalid address
              sthx V_LAddr
              ldhx START_ADD
              jsr MONITOR_VERIFY
              bcc PROG_FAIL
PROG_OK:
              lda #ACK_SIGNAL ; y --> ACK_to host
              rts ; return
;
;* ================================
;* Parameters Validation failed
;* ================================
PROG_FAIL:
              lda #NOACK_SIGNAL ; n --> fail
              rts
;======================================================================
; Block Erase
;
; Input: Flash address = START_ADD (2 bytes)
;
; Usage: SOURCE_INX (2 bytes)
;
; Output: Acc = #ACK_SIGNAL (ok)
; Acc = #NOACK_SIGNAL (fail)
;======================================================================
BERASE:
              bsr BlkErase2RAM ; copy block erase routine to RAM
              ldhx START_ADD
              lda #(1<<b_ERASE) ; MUST load Acc with b_ERASE
              jsr Q_RAM_Blk_Erase ; execute block erase in RAM
              lda #ACK_SIGNAL ; ok
              rts
;*-------------------------------------------------------------
BlkErase2RAM:
              ldx #Blk_Erase_Len ; get blk erase routine length
BE2RAM1:
              lda Block_Erase-1,x ; load from FLASH
              sta Q_RAM_Blk_Erase-1,x ; copy to RAM
              dbnzx BE2RAM1
              rts
```
.<br>ق

24 *In-Circuit Programming of FLASH Memory via the USB for the MC68HC908JB8* MOTOROLA

*AN2398/D APPENDIX: Code Listing*

```
Block_Erase:
            sta FLCR ; set b_ERASE
            sta ,x
            bsr Dly_8us
            lda #%00001010
            sta FLCR ; set b HVEN
* --------------------------------------------------------------------- *
* Note : Fcpu = 3MHz, Tcpu = 0.333us
* Delay time = [25(x+3) + 2] cycles
\star = 2000us
* --------------------------------------------------------------------- *
            ldx #237 ;(2)
Blk_Erase_Time:
            bsr Dly_8us ;[25]
            dbnzx Blk Erase Time (3)ldhx #FLCR
            lda #%00001000
            sta ,x
            bsr Dly_8us ; wait for 5us
            clr ,x
            rts
Blk Erase Exit:
;*------------------------------------------------------------------------
;* Delay 8us
;* Note: Fcpu = 3MHz, Tcpu = 0.333ms
;* Delay time = [3a + 7] cycles = 25 cycles = 8.333ms 
;*------------------------------------------------------------------------
Dly_8us: ; bsr Dly_8ms needs (4) cycles
       lda #6 ; [3]
            dbnza \zeta ; (3)
            rts
;
Dly 8us Exit:
Blk Erase Lenequ(Dly 8us Exit - Block Erase)
;
;*------------------------------------------------------------------
            INCLUDE "icp-int-asm.h"
            INCLUDE "icp-proc-asm.h"
            INCLUDE "usb-icp.h"
            INCLUDE "appvector.h"
;* ======================================================================
     ORG $FFE6
     dc $01,$02,$03,$04,$05,$06,$07,$08
;
    ORG VECTORS
KBD_INT dc.w JMP_KBD_ISR ; KBD_interrupt vector
TOF_INT dc.w JMP_TOF_ISR ; TIM overflow interrupt vector
TCH1_INT dc.w JMP_TCH1_ISR ; TIM Ch_1 interrupt vector
TCH0_INT dc.w JMP_TCH0_ISR ; TIM Ch_0 interrupt vector ($FFF6)
IRQ1_INT dc.w JMP_IRQ_ISR ; IRQ1 interrupt vector ($FFF8)
USB_INT dc.w JMP_USB_ISR ; USB device interrupt vector ($FFFA)
SWI_INT dc.w JMP_SWI_ISR ; SWI_interrupt vector ($FFFC)
;
PROG_END:
      END
```
F

MOTOROLA *In-Circuit Programming of FLASH Memory via the USB for the MC68HC908JB8* 25

*AN2398/D*

**NOTES:**

#### **HOW TO REACH US:**

#### **USA/EUROPE/LOCATIONS NOT LISTED:**

Motorola Literature Distribution; P.O. Box 5405, Denver, Colorado 80217 1-303-675-2140 or 1-800-441-2447

#### **JAPAN:**

Motorola Japan Ltd.; SPS, Technical Information Center, 3-20-1, Minami-Azabu Minato-ku, Tokyo 106-8573 Japan 81-3-3440-3569

#### **ASIA/PACIFIC:**

Motorola Semiconductors H.K. Ltd.; Silicon Harbour Centre, 2 Dai King Street, Tai Po Industrial Estate, Tai Po, N.T., Hong Kong 852-26668334

#### **TECHNICAL INFORMATION CENTER:**

1-800-521-6274

HOME PAGE:

http://motorola.com/semiconductors

Information in this document is provided solely to enable system and software implementers to use Motorola products. There are no express or implied copyright licenses granted hereunder to design or fabricate any integrated circuits or integrated circuits based on the information in this document.

Motorola reserves the right to make changes without further notice to any products herein. Motorola makes no warranty, representation or guarantee regarding the suitability of its products for any particular purpose, nor does Motorola assume any liability arising out of the application or use of any product or circuit, and specifically disclaims any and all liability, including without limitation consequential or incidental damages. "Typical" parameters which may be provided in Motorola data sheets and/or specifications can and do vary in different applications and actual performance may vary over time. All operating parameters, including "Typicals" must be validated for each customer application by customer's technical experts. Motorola does not convey any license under its patent rights nor the rights of others. Motorola products are not designed, intended, or authorized for use as components in systems intended for surgical implant into the body, or other applications intended to support or sustain life, or for any other application in which the failure of the Motorola product could create a situation where personal injury or death may occur. Should Buyer purchase or use Motorola products for any such unintended or unauthorized application, Buyer shall indemnify and hold Motorola and its officers, employees, subsidiaries, affiliates, and distributors harmless against all claims, costs, damages, and expenses, and reasonable attorney fees arising out of, directly or indirectly, any claim of personal injury or death associated with such unintended or unauthorized use, even if such claim alleges that Motorola was negligent regarding the design or manufacture of the part.

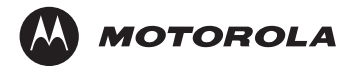

Motorola and the Stylized M Logo are registered in the U.S. Patent and Trademark Office. digital dna is a trademark of Motorola, Inc. All other product or service names are the property of their respective owners. Motorola, Inc. is an Equal Opportunity/Affirmative Action Employer.

© Motorola, Inc. 2003

AN2398/D Rev. 0 1/2003 For More Information On This Product, Go to: www.freescale.com